## 1. ダッシュボード

TALES にログインすると、「ダッシュボード」が表示されます。

## 画面の構成

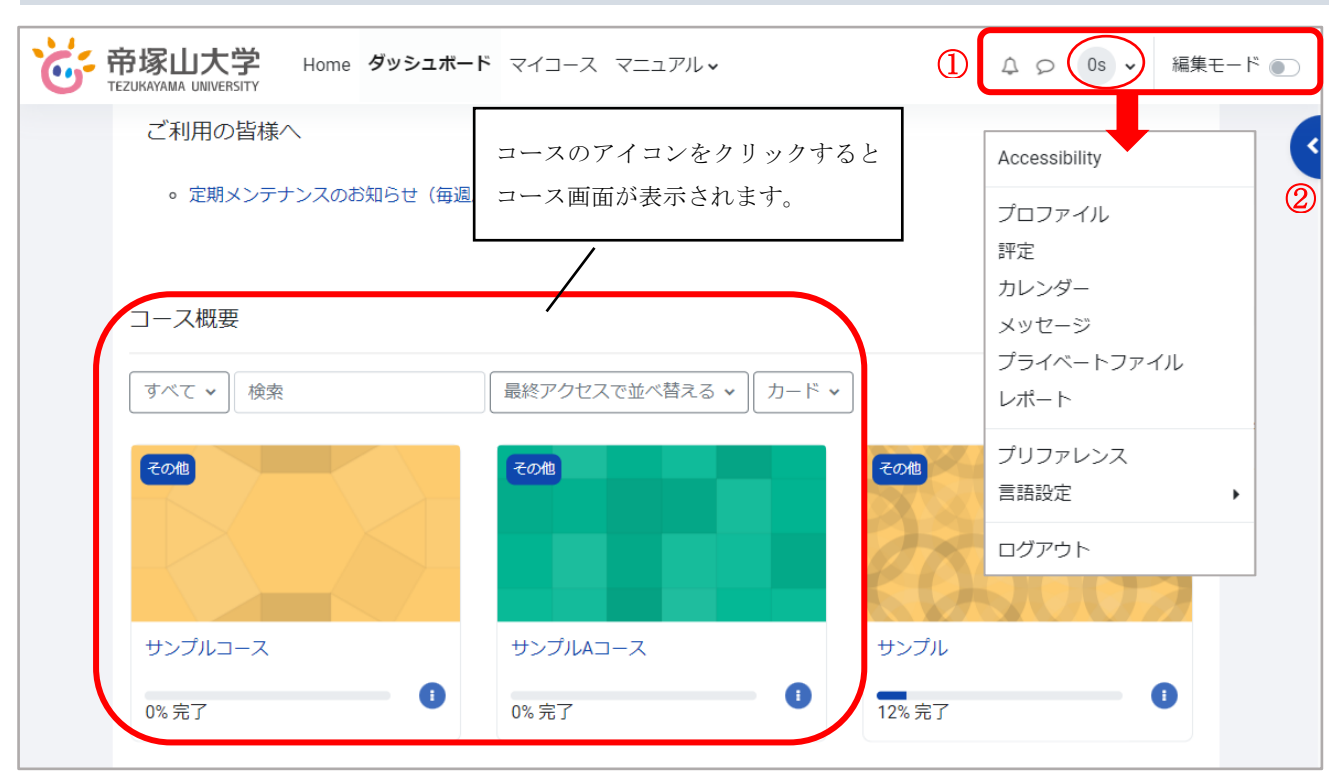

- ① 左から「通知」、「メッセージ」、「ユーザメニュー」、「編集モードの切り替え」です。 「ユーザメニュー」をクリックすると、ドロップダウンメニューが表示されます。
- ② ブロックドロワ

クリックでブロックドロワの表示・非表示ができます。

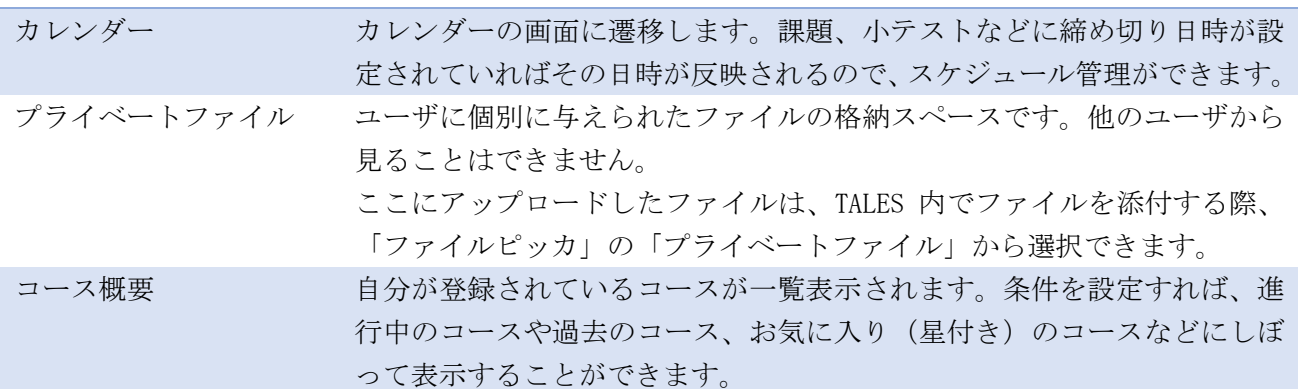